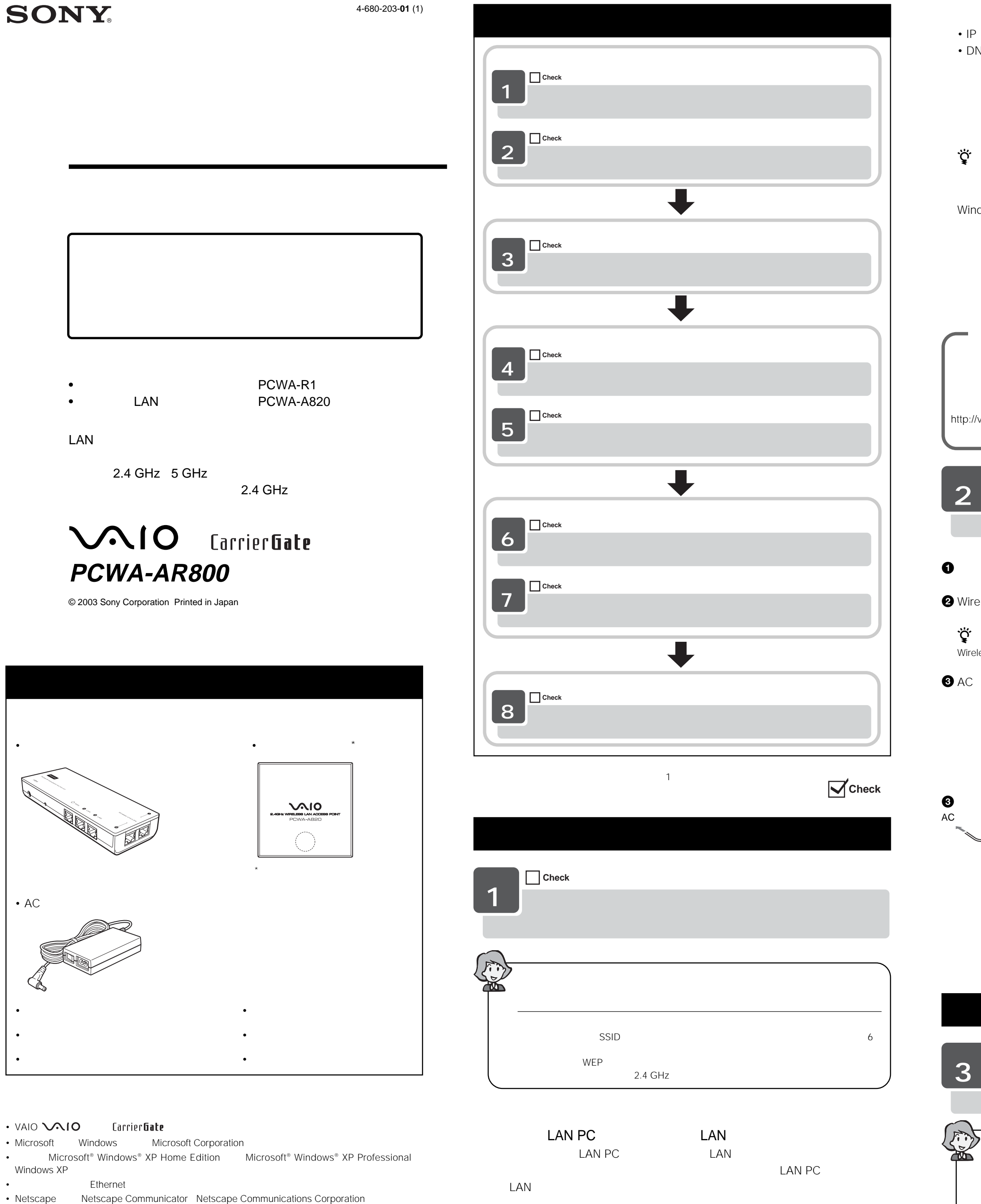

• ™ ® LAN PC LAN

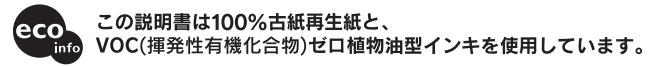

Windows XP LAN PC Windows XP

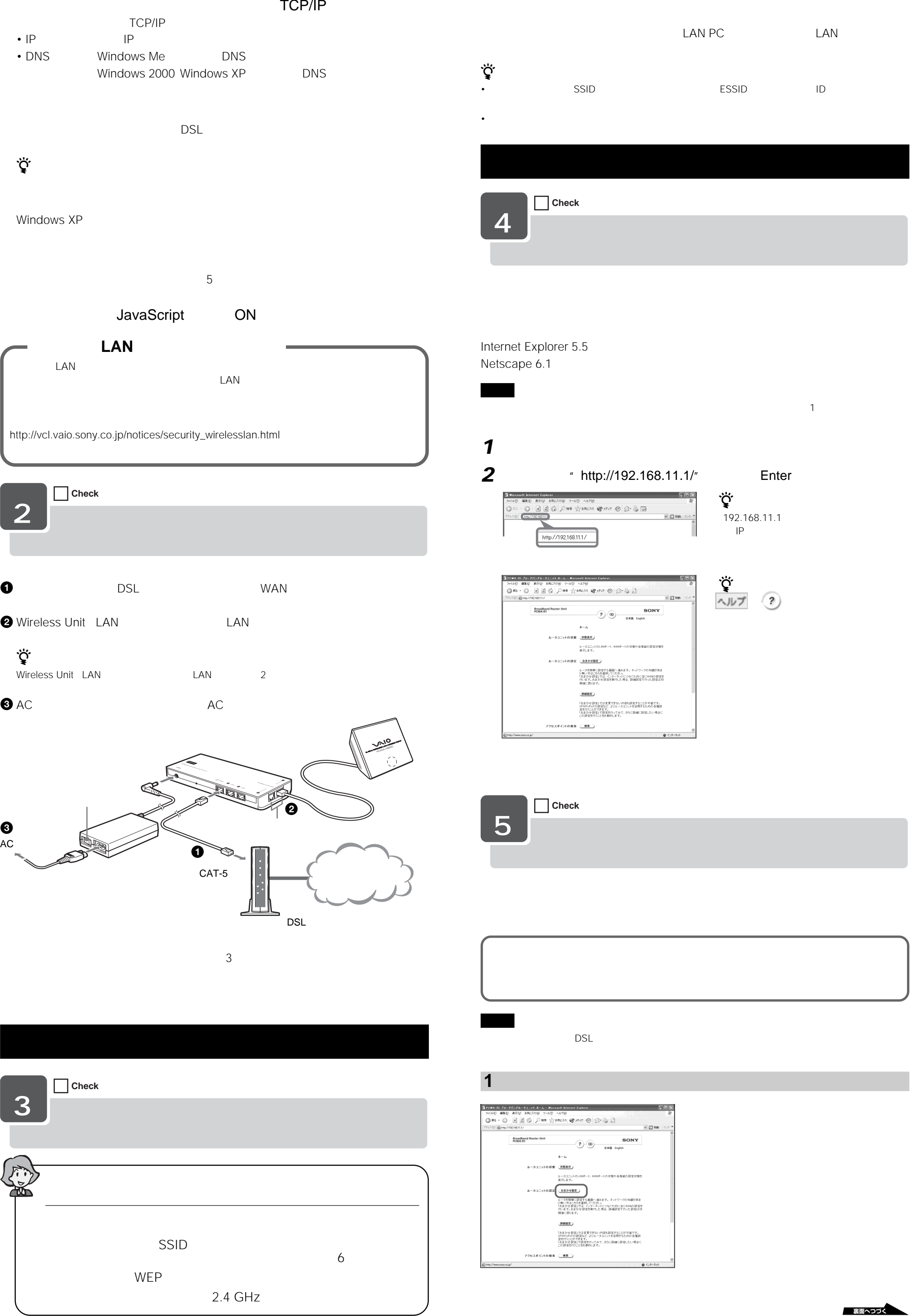

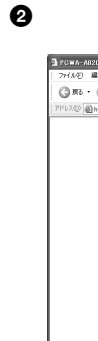

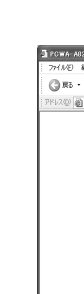

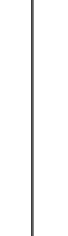

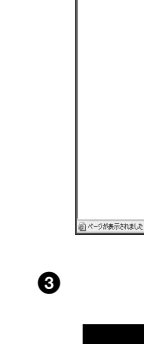

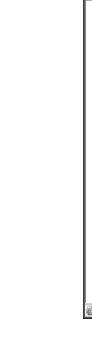

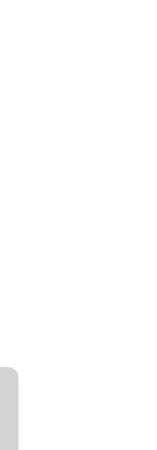

7

8

ې.<br>چ

**3**  $\bullet$ 

**3** WAN

• DSL

•

 $\ddot{\vec{Q}}$ 

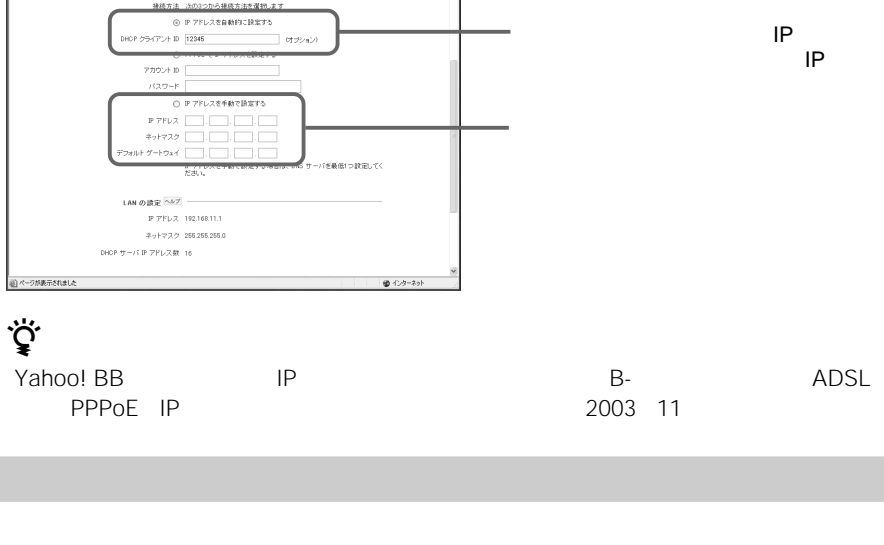

PPPoE

 $\simeq$   $\Box$  846

**SALE** 

 $\vee$   $\Box$  846

SONY

- DNS

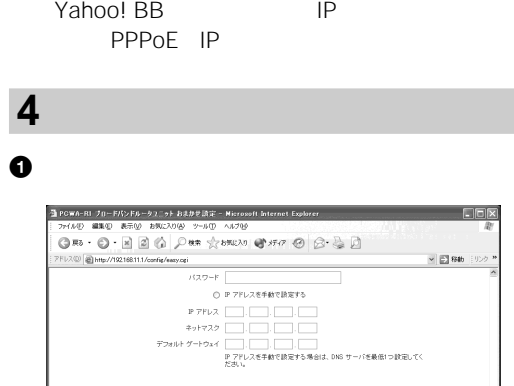

 $1$ AM の設定  $\frac{0.07}{2}$ <br>
P アドレス 192.168.11.1<br>
ネットマスク 255.255.255.0<br>DHOP サーバ IP アドレス数 16

 $\begin{array}{c}\n\text{or } \\
\begin{array}{c}\n\text{or } \\
\hline\n\end{array} \\
\begin{array}{c}\n-\text{or } \\
\text{or } \\
\text{or } \\
\text{or } \\
\text{or } \\
\text{or } \\
\end{array}\n\end{array}$ 

**1** 通 PCWA-A820 アクセスネイント ネーム - Microsoft Internet Explorer<br>- ファイルD - 編集位 - 美示10 - お知られ100 - ウールロ - ヘルプ(H)  $\Box$ cia e PRINT RESERVED TO A PARTY AND A STATE OF CALL THE STATE OF THE STATE OF THE STATE OF CALL CALL THE STATE OF THE STATE OF THE STATE OF THE STATE OF THE STATE OF THE STATE OF THE STATE OF THE STATE OF THE STATE OF THE STATE  $\sim$   $\Box$  848  $\overbrace{\text{ROM-AB}}^{\text{2.4010-5010} \text{1.0014} \text{0.0101} \text{Ahdt}} \underbrace{\text{700}}_{\text{3.43} \text{~logph}} \underbrace{\text{SONY}}_{\text{1.43} \text{~logph}}$ アクセスポイントの状態 (状態表示)<br>- アクセスポイントの状態 - アクセフボイントの世の -<br>アクセスポイントの設<mark>へ、おおかせ設定)</mark><br>- <sub>おんます。</sub><br>- おんます。 (<mark>詳細数定)</mark><br>「おまかせ 設定」では設定できない内容も<br>設定することが可能です。 **アクセスポイントの管理 (管理数定)**<br>管理番バスワード・インジケータの装置や、アクセスポイントの設定の<br>- 体存と彼<del>え、ファー</del>ムウェアのアップデートを行います。

**Check**

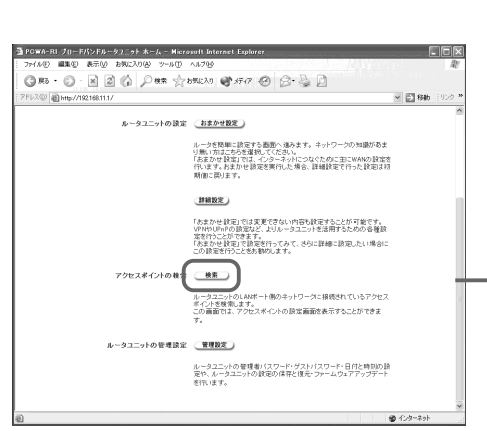

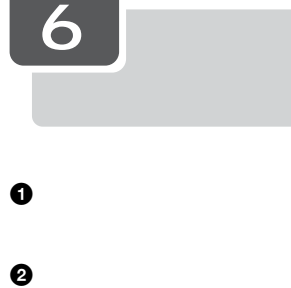

4

IP  $\mathsf{I}$ 

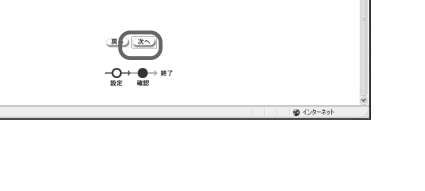

 $\boldsymbol{Q}$ 

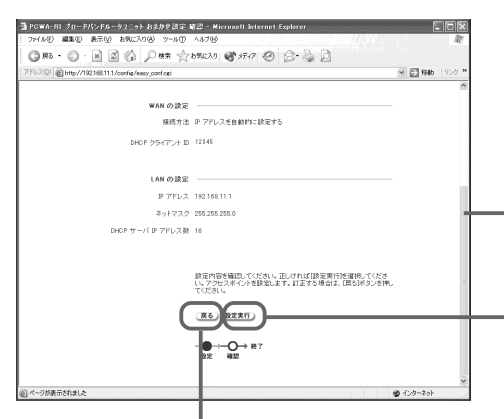

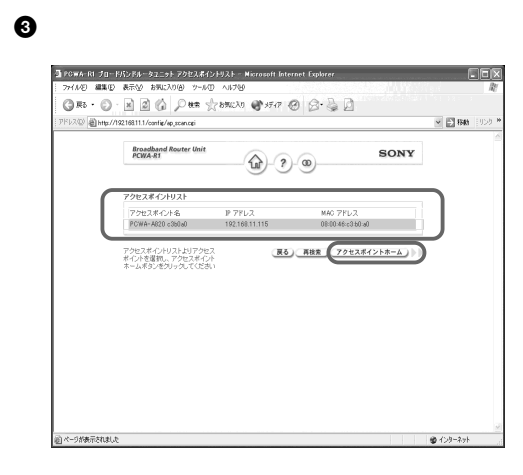

 $\bullet$  admin" OK 

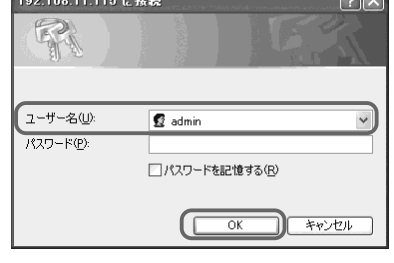

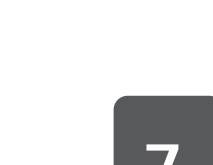

**7 Check**

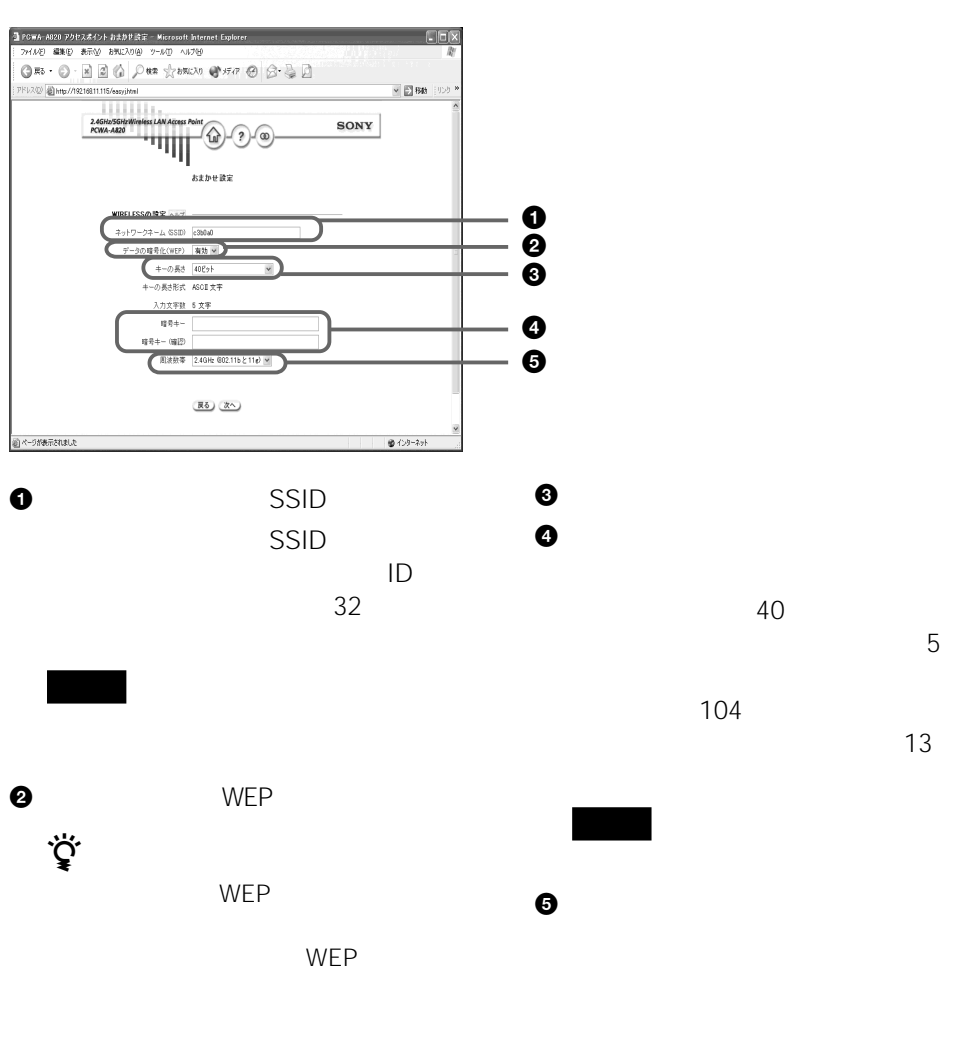

PPPoE IP

DNS

ORB → ⊙ → 図 図 ② / D en ☆ bRLX30 ● 3Fr7 ④ ② ③ ②

 $rac{arccosthend$  Router Unit<br>  $rac{arccosthend}$  Router Unit

 ${\small \begin{tabular}{c} \bf 83.59 \textbf{t} \end{tabular}}$   ${\small \begin{tabular}{c} \bf 84.59 \textbf{t} \end{tabular}}$ 

DNS

|<br>の講定 ヘルプ<br>|接続方法 法の3つから接続方法を選択します

○ IP アドレスを手動で読定する

-<br>- コ PCWA-R1 ブロードバンドルータユニット おまかせ設定 - Microsoft Inters<br>- ファイルD - 直流空 - 表示<u>O</u> - お知え入り<mark>少 - ツール(I) - ヘルプな</mark>タ

 $\begin{picture}(150,10){\vector(1,0){100}} \put(0,0){\vector(1,0){100}} \put(0,0){\vector(1,0){100}} \put(0,0){\vector(1,0){100}} \put(0,0){\vector(1,0){100}} \put(0,0){\vector(1,0){100}} \put(0,0){\vector(1,0){100}} \put(0,0){\vector(1,0){100}} \put(0,0){\vector(1,0){100}} \put(0,0){\vector(1,0){100}} \put(0,0){\vector(1,0){100}} \put(0,0){\vector(1,0){100$ 

 $\begin{array}{c}\n\begin{array}{c}\n\sqrt{2} \times 1 \\
\sqrt{2} \times 1 \\
\sqrt{2} \times 1 \\
\sqrt{2} \times 1 \\
\sqrt{2} \times 1 \\
\sqrt{2} \times 1 \\
\sqrt{2} \times 1 \\
\sqrt{2} \times 1 \\
\sqrt{2} \times 1 \\
\sqrt{2} \times 1 \\
\sqrt{2} \times 1 \\
\sqrt{2} \times 1 \\
\sqrt{2} \times 1 \\
\sqrt{2} \times 1 \\
\sqrt{2} \times 1 \\
\sqrt{2} \times 1 \\
\sqrt{2} \times 1 \\
\sqrt{2} \times 1 \\
\sqrt{2} \times 1 \\
\sqrt{2} \times 1 \\
\sqrt{2$ 

**8**

 $\begin{array}{r} \text{LAM} \text{\textit{OBRE}} \text{\textit{[NRT]}} \\\\ \text{P} \text{\textit{[F]}} \text{[X, 192.168.11.1} \\\\ \text{P} \text{\textit{[F]}} \text{[X, 205.256.256.0} \\\\ \text{D} \text{HOP} \text{+} \text{I} \text{+} \text{I} \text{[F]} \text{\textit{[F]}} \text{+} \text{I} \text{[X, 206.168.0} \end{array}$ 

WAN の設定

**Check**

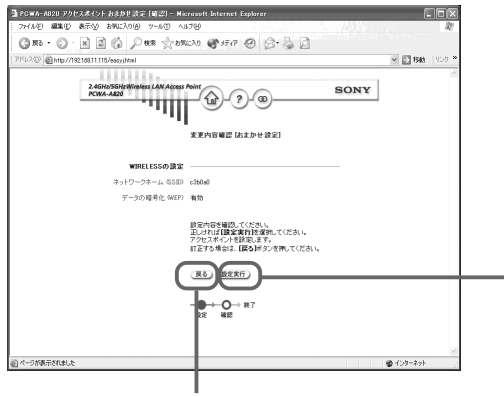

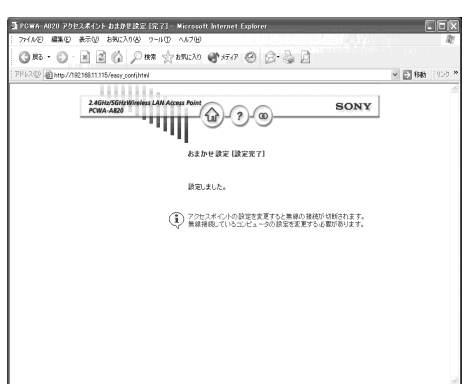

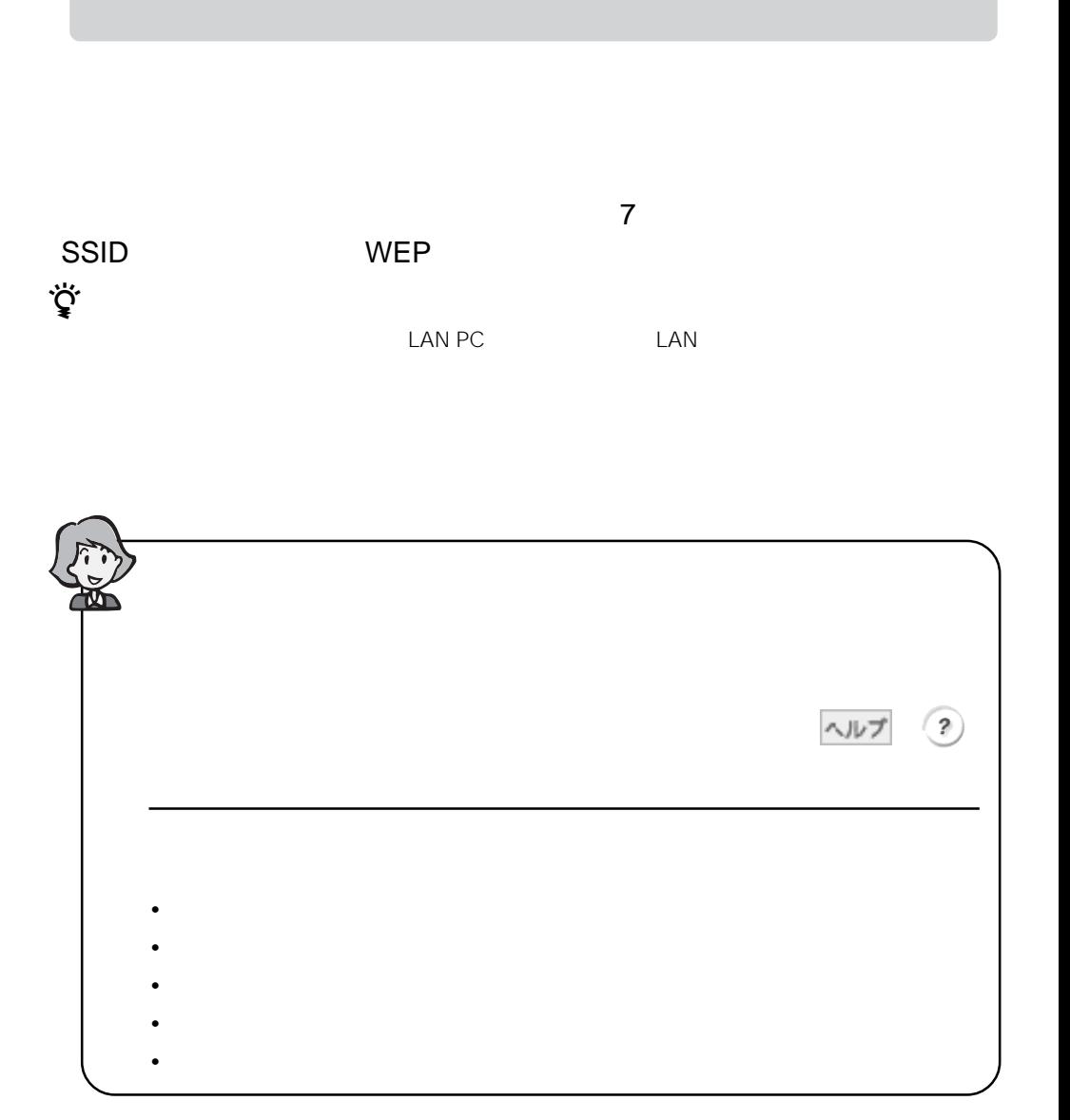